# **23.8**" **МОНОБЛОК С КАМЕРОЙ FULL HD (M568) (Всё в одном)**

Руководство пользователя

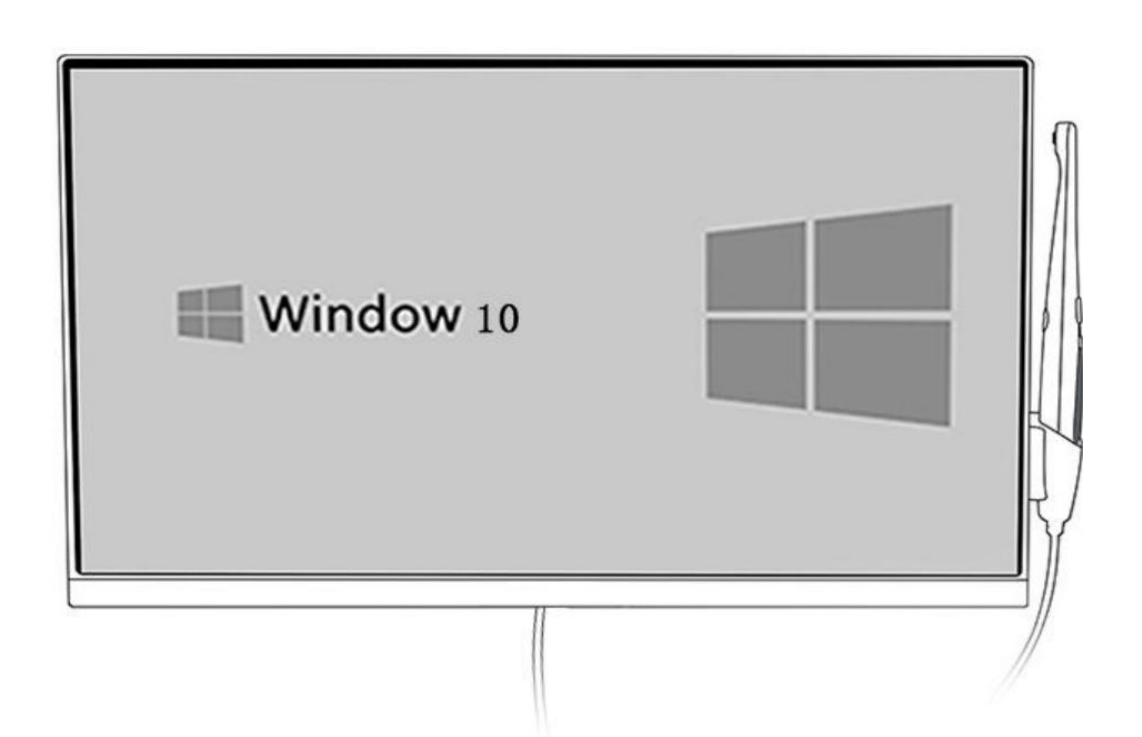

**ISO13485**

# **Техника безопасности**

- ◆ Не ставьте монитор в неустойчивом месте, где он может упасть.
- ◆ Не храните аккумуляторы в условиях экстремальных температур и влажности.
- ◆ Не подвергайте монитор действию прямых солнечных лучей и других источников тепла
- ◆ Не погружайте монитор в жидкости
- ◆ Не кладите никакие вещи на монитор, не ставьте емкости с водой на монитор
- ◆ Во время грозы отключайте провод от розетки и кабель антенны от устройства
- ◆ Не сдавливайте и не сгибайте провод питания
- ◆ Не допускайте перегрузки в розетке электропитания
- ◆ Протирайте монитор сухой мягкой тряпочкой (избегайте летучих веществ)
- ◆ В случае неисправности не ремонтируйте монитор самостоятельно, обратитесь к специалисту
- ◆ Достаньте и храните аккумулятор в сухой среде, если устройство не используется длительное время
- ◆ При установке монитора, пожалуйста, не ставьте его нагретой областью непосредственно на пол или ковер, во избежание опасности.
- ◆ Установите монитор под руководством специалиста с креплением на стену или потолок.
- ◆ Если оборудование не используется длительное время, отключите провод от розетки.

# **Особенности**

1.Устройство сочетает в себе 23.8-дюймовый сенсорный компьютер и USB интраоральную камеру (всё в одном).

2.Компьютер оснащен системой Windows 7/10, процессором Intel Core i5.

3.Устройство имеет USB интраоральную камеру, стабильную передачу сигнала и сильную защиту от помех.

4.Интраоральная камера оснащена 13 Мпикс линзой высокой четкости с высокой чувствительностью и автофокусировкой.

5.Формат вывода USB 2.0, plug and play, поддерживает различное стоматологическое ПО.

6.Толщина линзы всего 6 мм, компактный размер облегчает работу.

7.Кнопки камеры находятся спереди и сзади ручного блока.

8.Магнитный держатель в стандартной комплектации, когда ручной блок висит в держателе, подсветка объектива автоматически выключается

9.Кабели опционально: прямой / витой.

# **Характеристики**

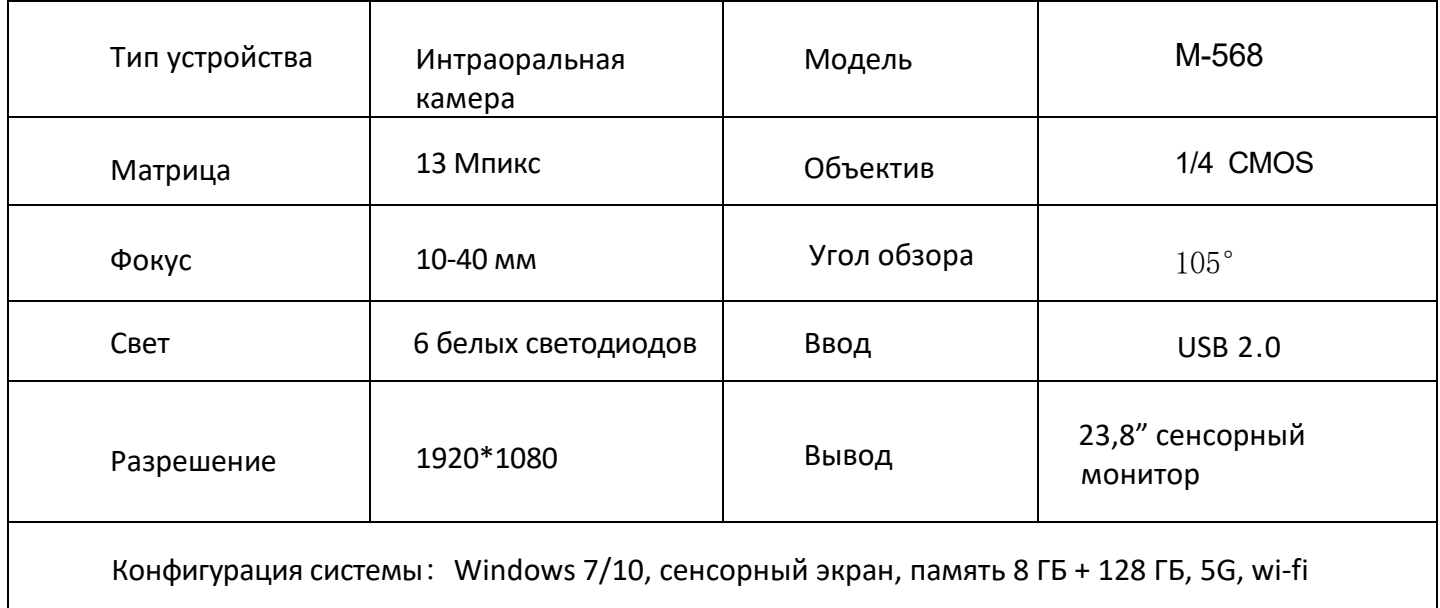

# **Комплектация**

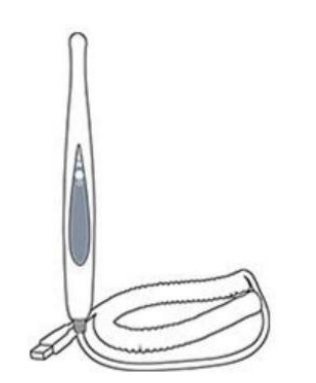

Интраоральная камера

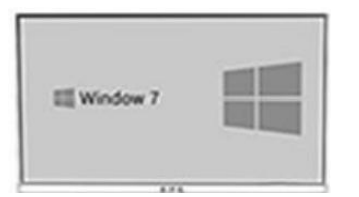

23.8" сенсорный

компьютер

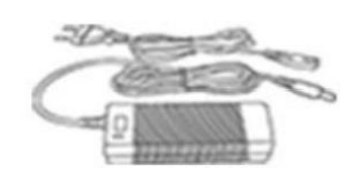

Адаптер питания 12 В / 4 A

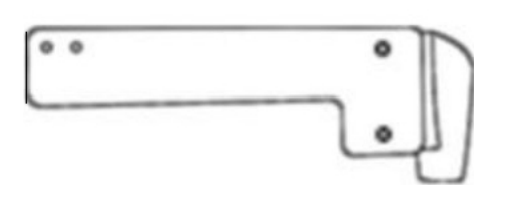

Штатив камеры и построй и инструкция

# **Вид монитора спереди**

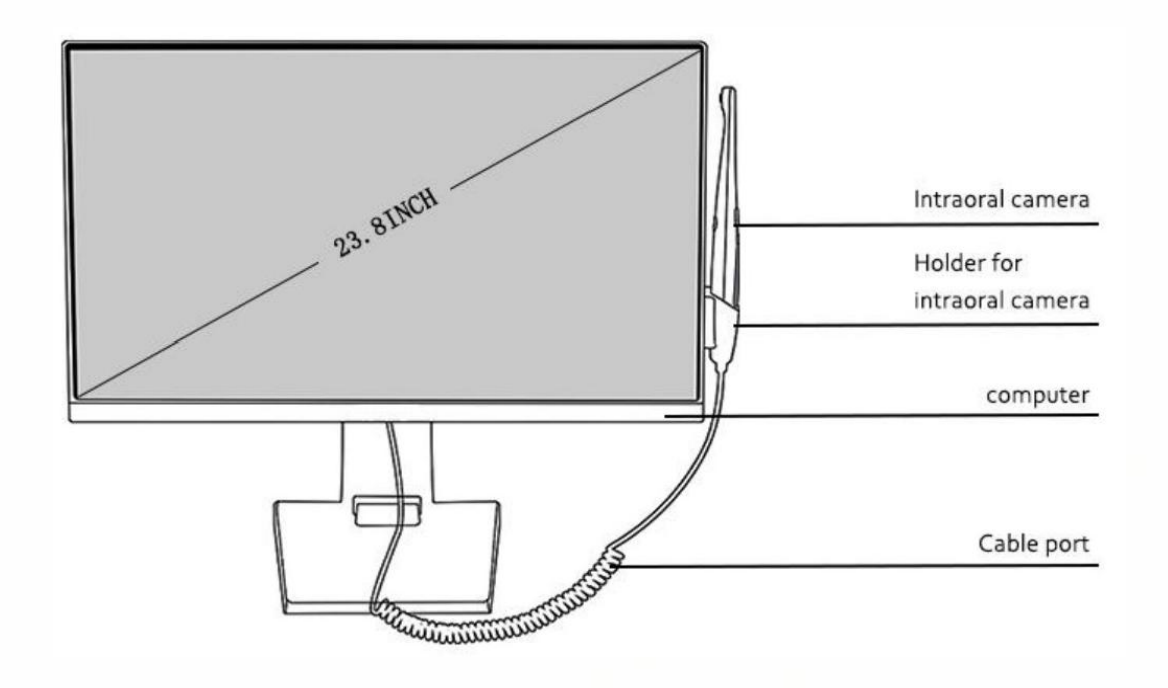

# **Вид монитора сбоку**

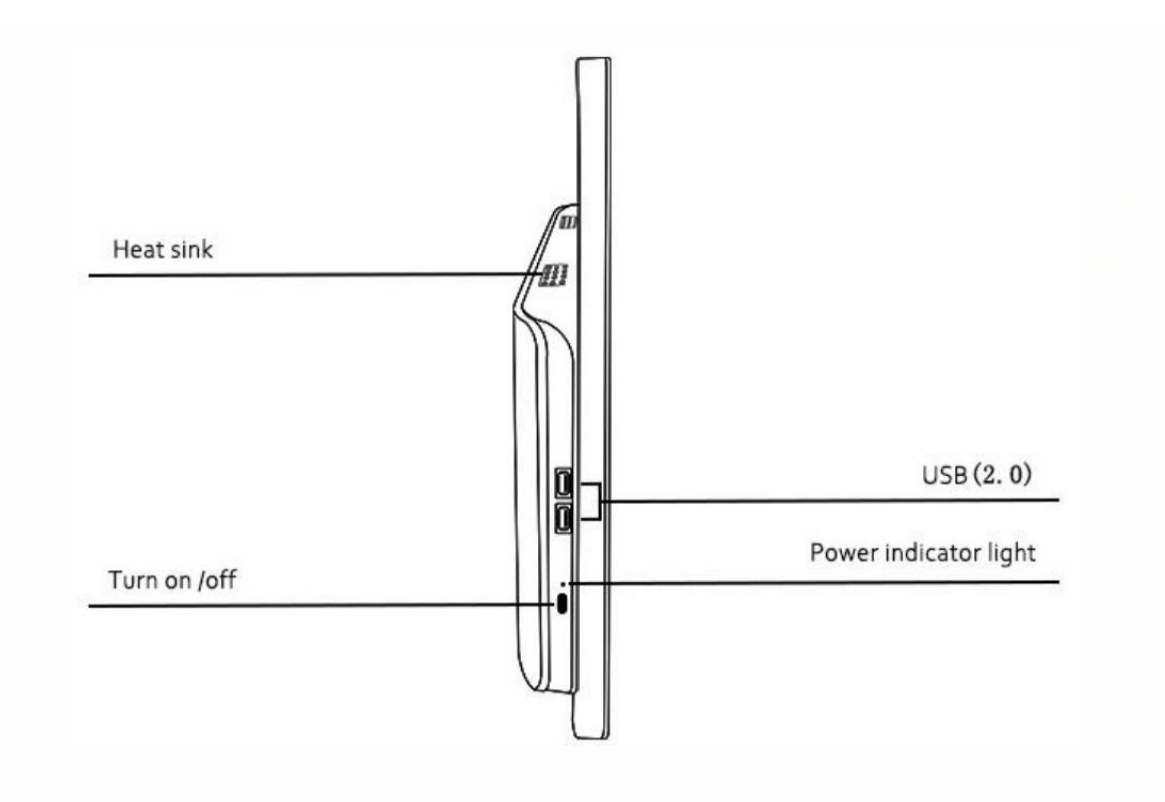

# **Вид монитора сзади**

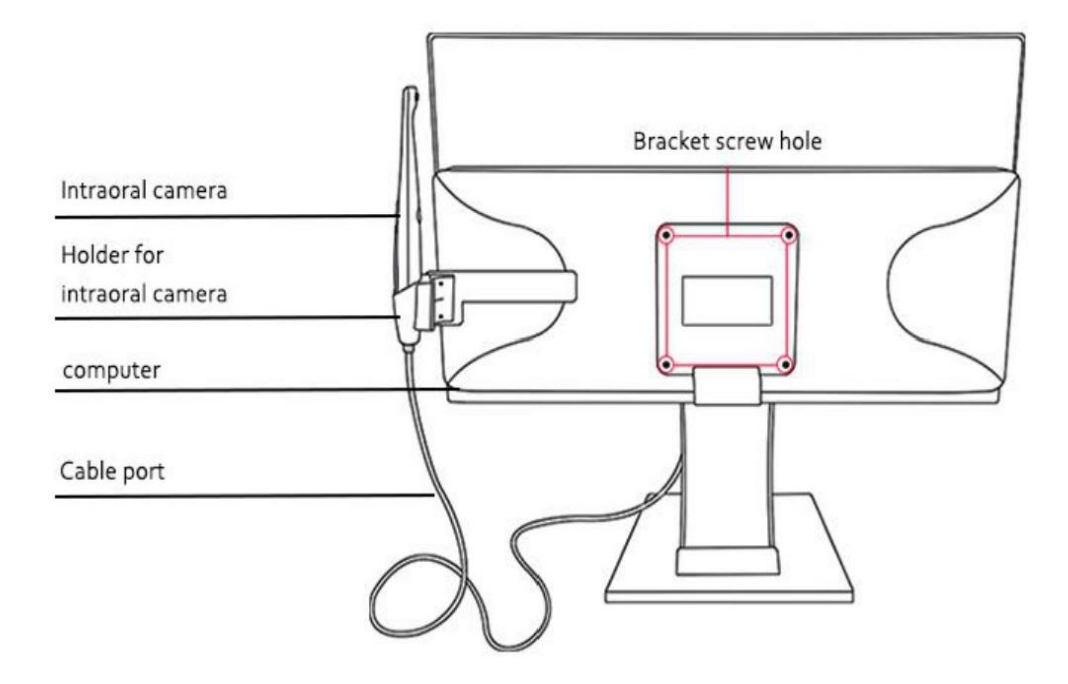

## **Интерфейс компьютера**

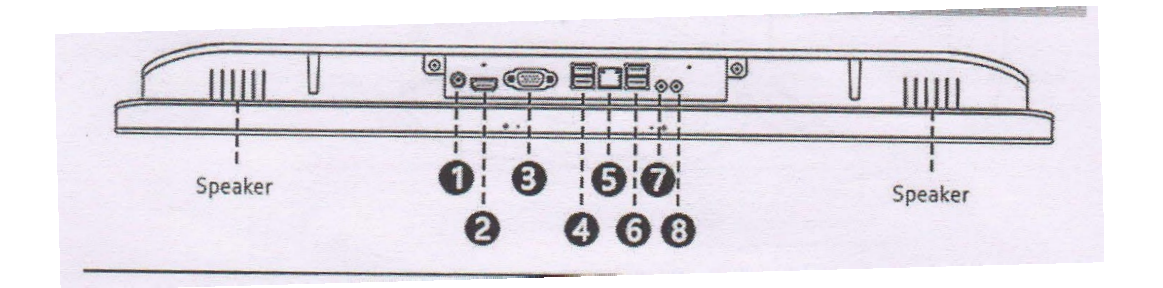

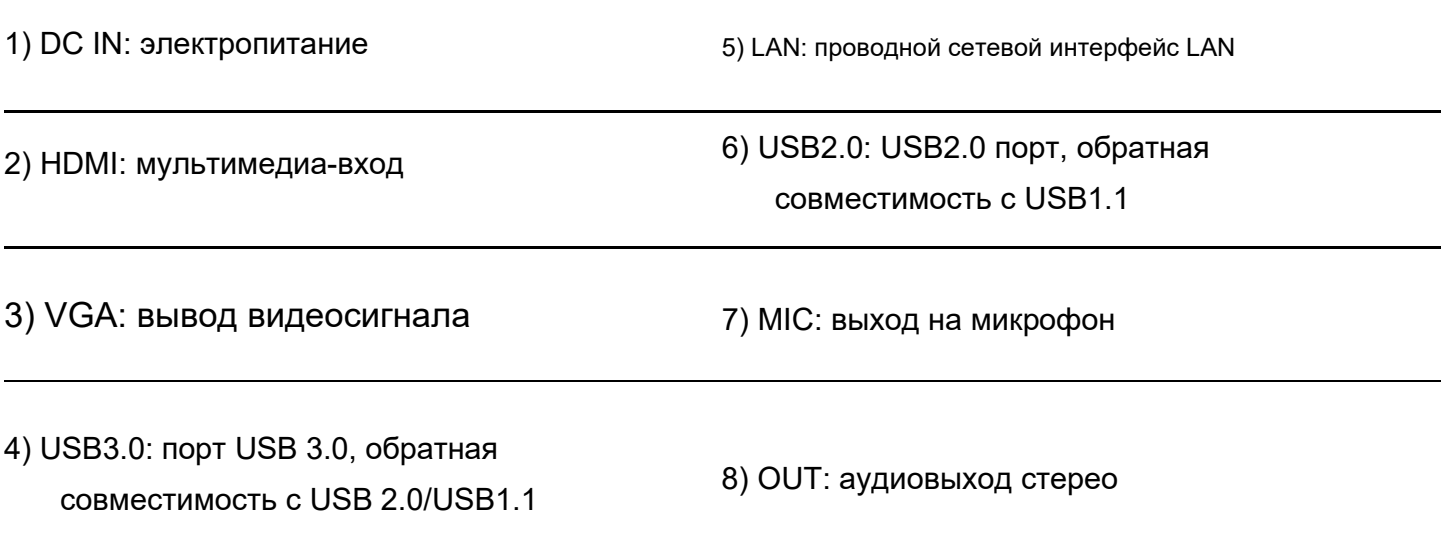

### **Функции клавиш**

**Сзади Спереди** ① Стоп-кадр/сохранить ② Вкл/выкл **1. Клавиша 1**  $\,$   $\,$  $\left( \overline{1}\right)$ С  $\bigoplus$   $\bigoplus$   $\bigopl$ Нажмите один раз, чтобы сделать стоп-кадр и сохранить его **2. Клавиша 2**Нажмите один раз, чтобы включить подсветку, нажмите еще раз, чтобы выключить

# **Порядок действий**

- 1. Подключите USB кабель к компьютеру
- 2. После входа в программу устройство будет запущено автоматически.
- 3. С помощью кнопки Capture сделайте фото.
- 4. Нажмите кнопку Light ON/OFF, чтобы включить подсветку камеры.

# **Программное обеспечение**

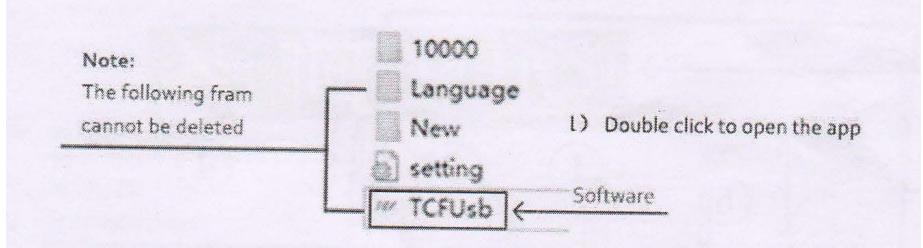

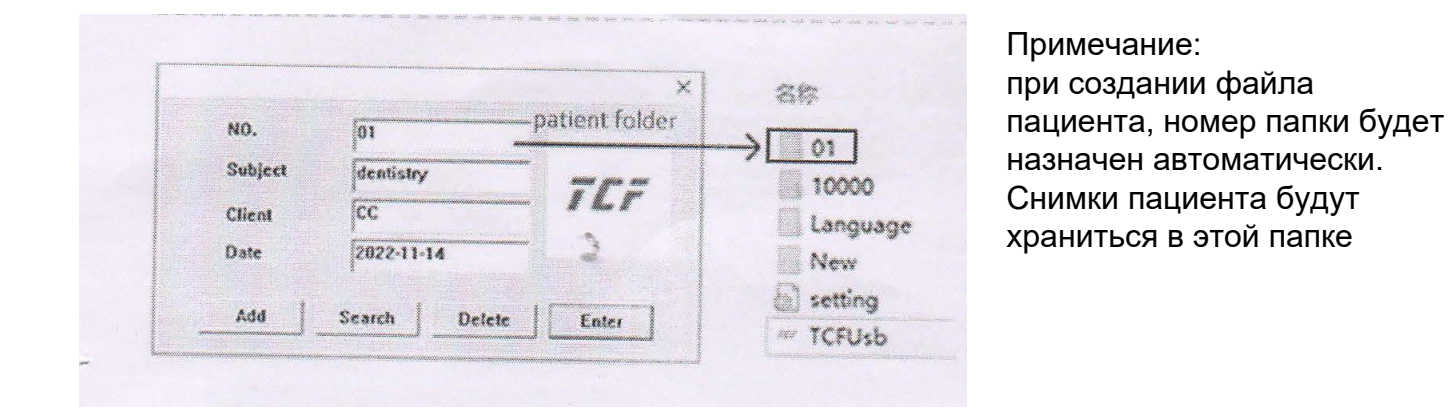

2) Ввод основной информации о пациенте: нажмите Add для сохранения после ввода информации

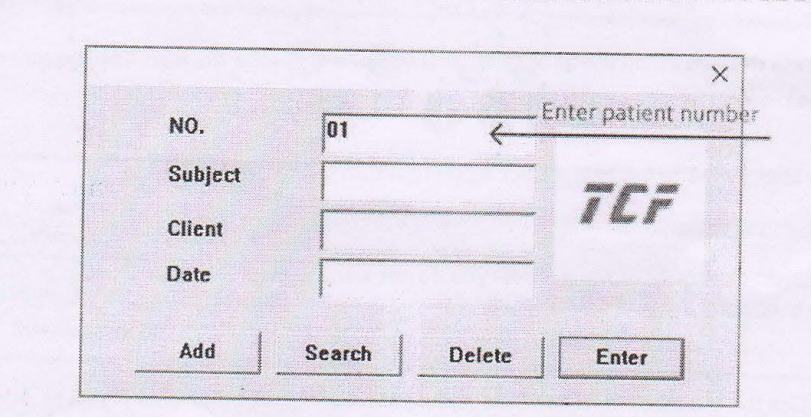

3) Найти основную информацию о пациенте

При поиске пациента откройте следующую страницу, введите номер пациента и нажмите OK или кнопку Back, чтобы перейти на страницу с фотографией пациента.

Примечание: если вы не выбирали пациента, чтобы войти напрямую, полученное фото будет сохранено в папке "10000".

### **4) Функции программы**

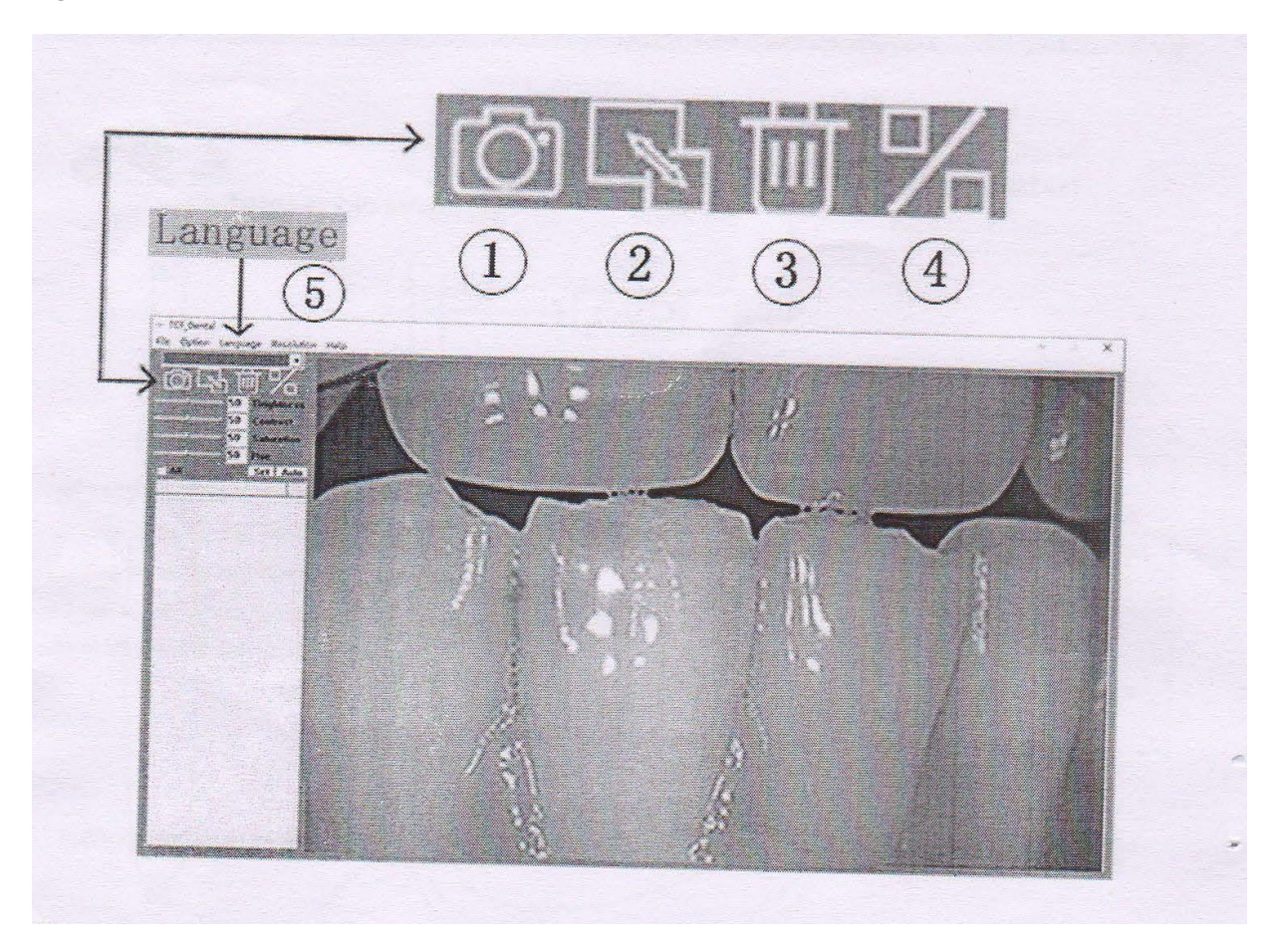

1) Захват: нажмите кнопку на ручном блоке, чтобы сделать фото или нажмите значок 1 на экране.

2) Полное изображение: нажмите значок 2, чтобы развернуть снимок на весь экран, нажмите еще раз, чтобы вернуться к исходному размеру.

3) Удалить: отметьте галочками изображения, которые не нужно сохранять. Снова нажмите значок 3, чтобы удалить снимки.

4) Сравнение: отметьте галочками фото, которые хотите сравнить, затем нажмите значок 4, чтобы удалить фото.

5) Язык: китайский/английский/французский/русский/немецкий/корейский/японский/испанский.

# **Примечания**

привести к повреждениям, возгоранию и поражению током.

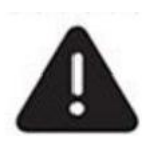

**Внимание:** во избежание поражения током не открывайте заднюю панель. Для обслуживания обратитесь к профессионалам. **Предупреждение:** не допускайте попадания влаги на монитор, это может

**Пожалуйста, внимательно прочитайте следующие меры предосторожности и сохраните инструкцию для последующих обращений.**

### **Устройство**

Не допускайте контакта сигнальных разъемов с острыми, металлическими предметами или жидкостями, чтобы избежать короткого замыкания и повреждения продукта. Если не используете устройство некоторое время, отсоедините провод питания от розетки.

Не разбирайте продукт, это может повредить его. Не прилагайте сильное давление.

### **Электричество**

Используйте только оригинальные зарядные устройства от производителя, чтобы не допустить повреждения камеры. Если провод питания или вилка повреждены, не используйте их. Не сдавливайте провод питания и сигнальный кабель. Не подключайте кабели во влажной среде.

#### **Условия среды**

Расположите устройство в сухом проветриваемом месте.

Избегайте слишком холодной, горячей или влажной среды, прямых солнечных лучей и пыли.

# **Устранение неполадок**

**Перед обращением в гарантийный отдел компании, пожалуйста, выполните следующую проверку, если проблему все еще не удается решить, запишите модель и серийный номер машины и обратитесь к контрагенту в вашем регионе**.

### **1)** Монитор

#### **Нет звука и изображения**

- **o** Убедитесь, что провод питания вставлен в розетку, а в сети есть электричество.
- **o** Убедитесь, что нажали кнопку включения на передней панели.
- **o** Проверьте настройки яркости и контрастности
- **o** Проверьте громкость.

#### **Изображение нормальное, но нет звука**

**o** Проверьте громкость

**o** Убедитесь, что звук не выключен с кнопки на пульте.

**O** Проверьте звуковую систему

#### **Черно-белое изображение**

**O** Настройте цветность

**o** Проверьте цветовую систему

#### **Помехи с приемом звука и изображения**

**O** Уберите подальше расположенные близко электроприборы.

**o** Включите вилку телевизора в розетку.

#### **Зернистое изображение**

0 Проверьте подключение и ориентацию антенны.

#### **Не работает пульт управления**

- **O Замените батарейки в пульте**
- **O Очистите верхнюю грань пульта (коннектор)**
- **O Проверьте контакты батареек**

#### 2) **Интраоральная камера**

Если возникли проблемы с устройством, попробуйте выполнить следующие действия, если проблема не решена, обратитесь к дилеру или производителю.

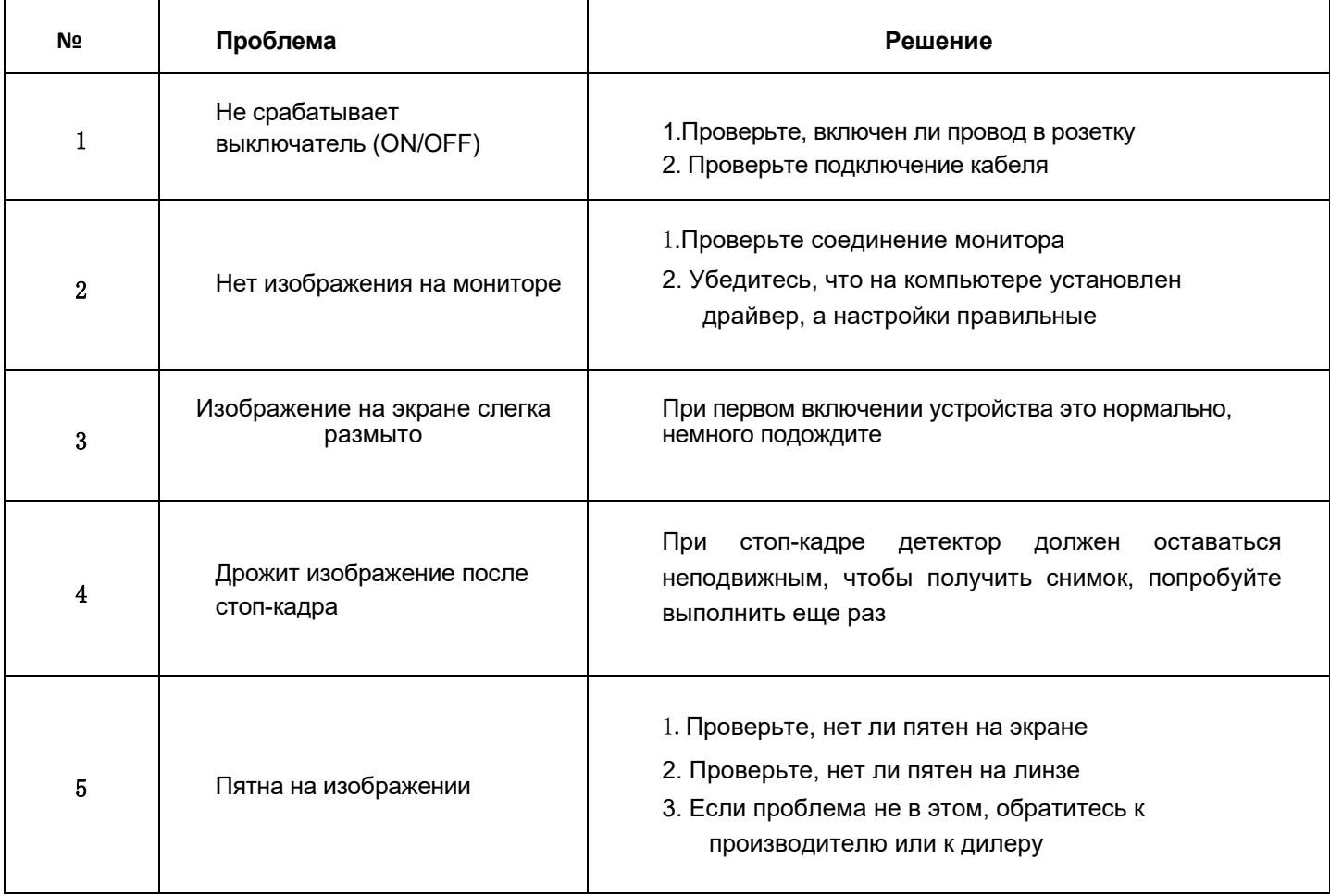

### **Гарантийная информация:**

Пожалуйста, сохраните счет на покупку и гарантийный талон, перед применением заполните гарантийный талон, отправьте профиль пользователя в наш гарантийный отдел, чтобы мы могли предоставить лучшие услуги в случае неисправности, обращайтесь в наш гарантийный отдел немедленно.

В случае удаления, неправильного использования или форс-мажорных обстоятельств, вызвавших повреждение товара, гарантия на все это не распространяется.